## 要介護認定等に係る資料提供 オンライン申請の入力方法 (介護保険事業者向け)

**① 「船橋市オンライン申請・届出サービス」の「検索キーワード」から「資料提供」と検索してください。**

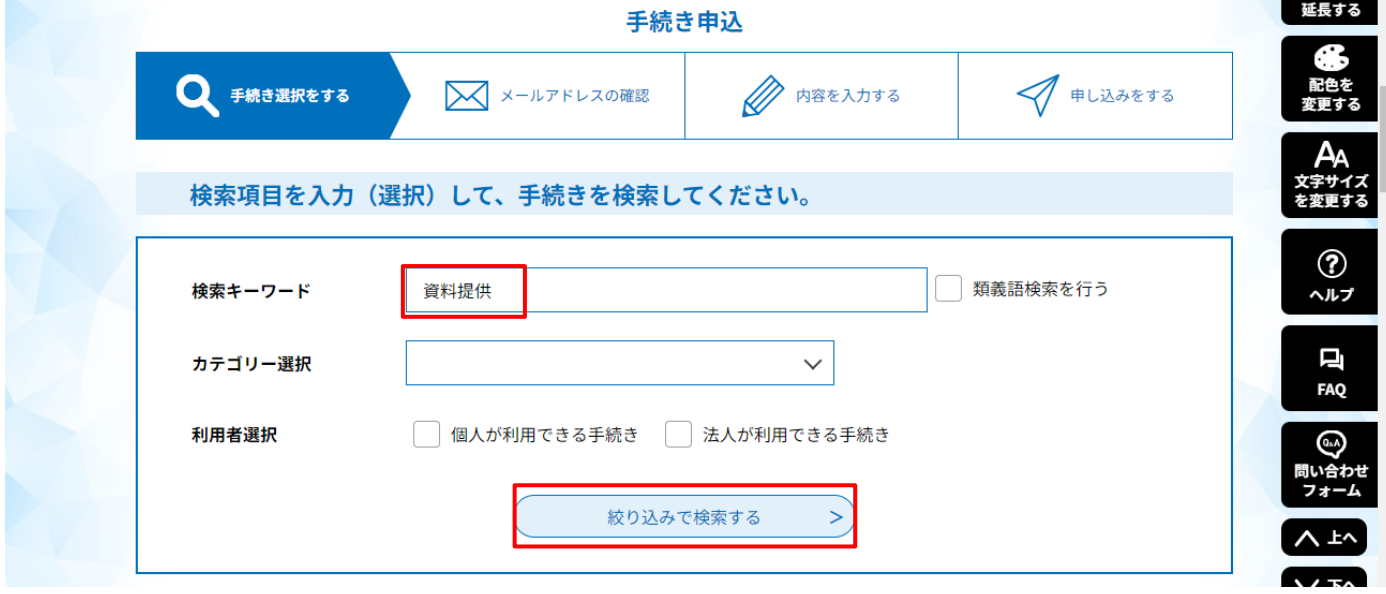

**② 手続き名が「要介護認定等に係る資料提供の事前依頼(介護保険事業者向け)」であることを確認し、 「利用者登録せずに申し込む方はこちら」をクリックしてください。**

**※すでに船橋市オンライン申請・届出サービスに利用者登録済の方は、ログインしてから進んでください。**

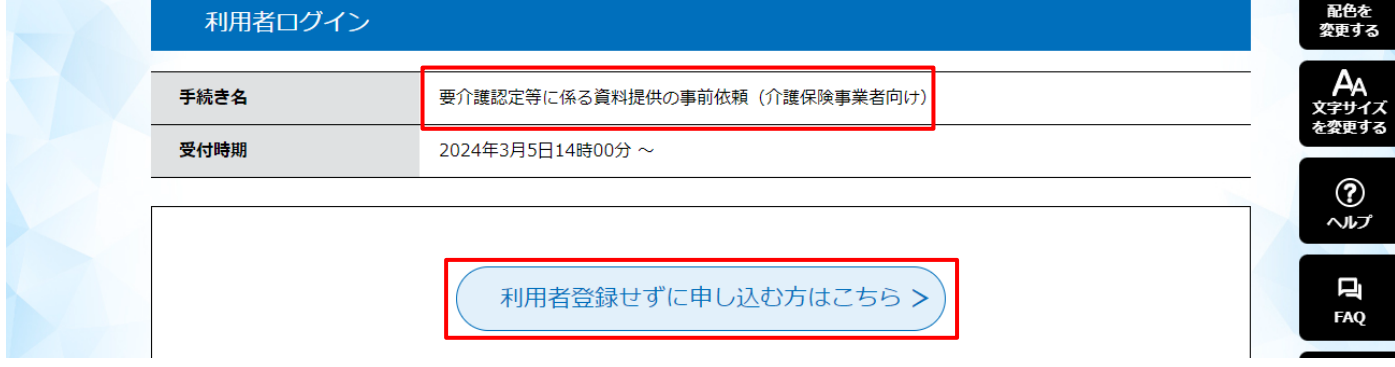

**③ 利用規約を読み、同意いただける場合は「同意する」をクリックします。**

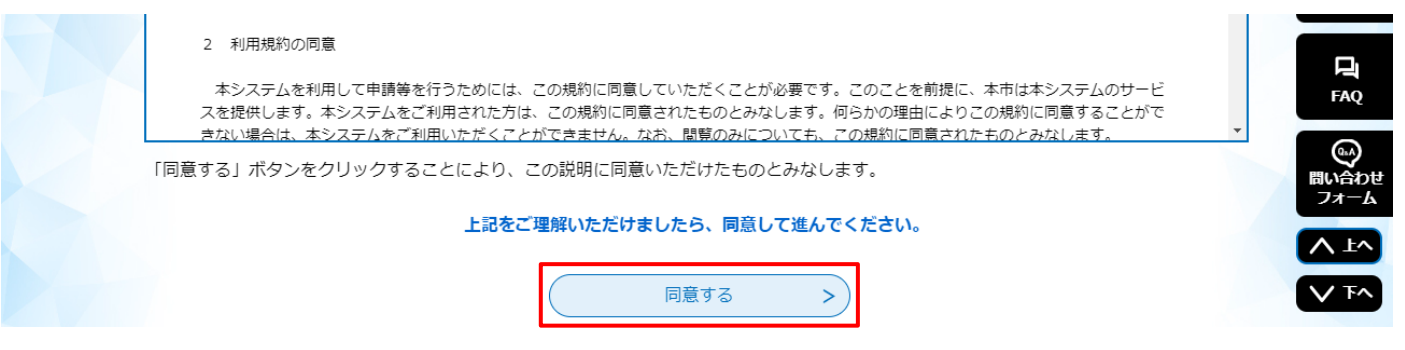

- **④ 連絡先メールアドレスを入力してください。**
	- **※事業所のメールアドレスである必要はありません。**
	- **※迷惑メール対策等を行っている場合には、あらかじめ「e-shinsei-funabashi@apply.e-tumo.jp」 からのメール受信が可能な設定に変更してください。**
	- **※携帯キャリアメールの場合、初期設定で URL リンク付きメールやパソコンからのメール等を拒否する 設定がされている場合がありますので、メール受信が可能なよう設定変更を行ってください。**

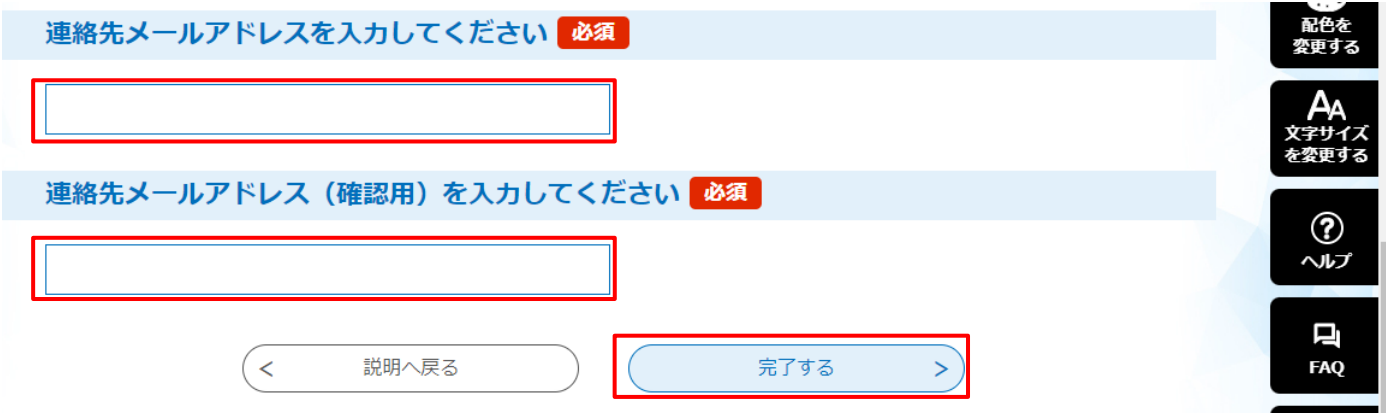

## **⑤ 入力したメールアドレスにメールが届きます。 メール本文に記載してある URL をクリックしてください。**

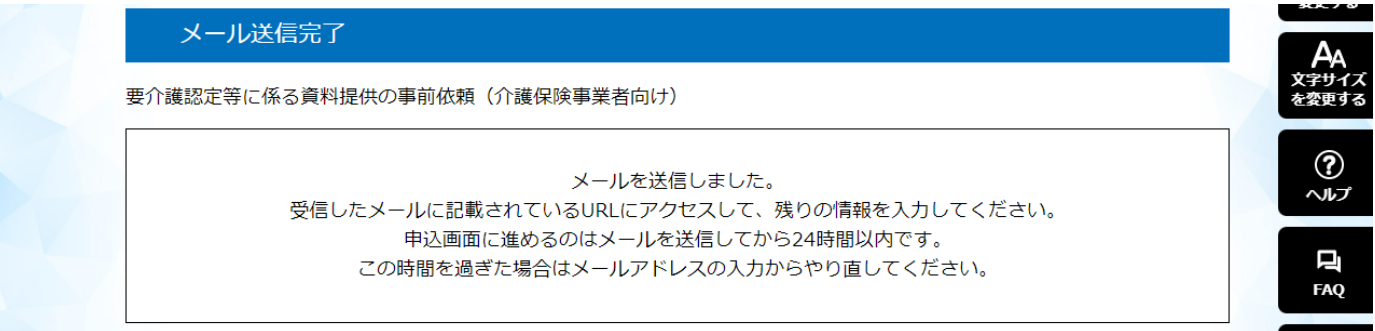

## **⑥ 申込画面が表示されます。必須項目を入力してください。**

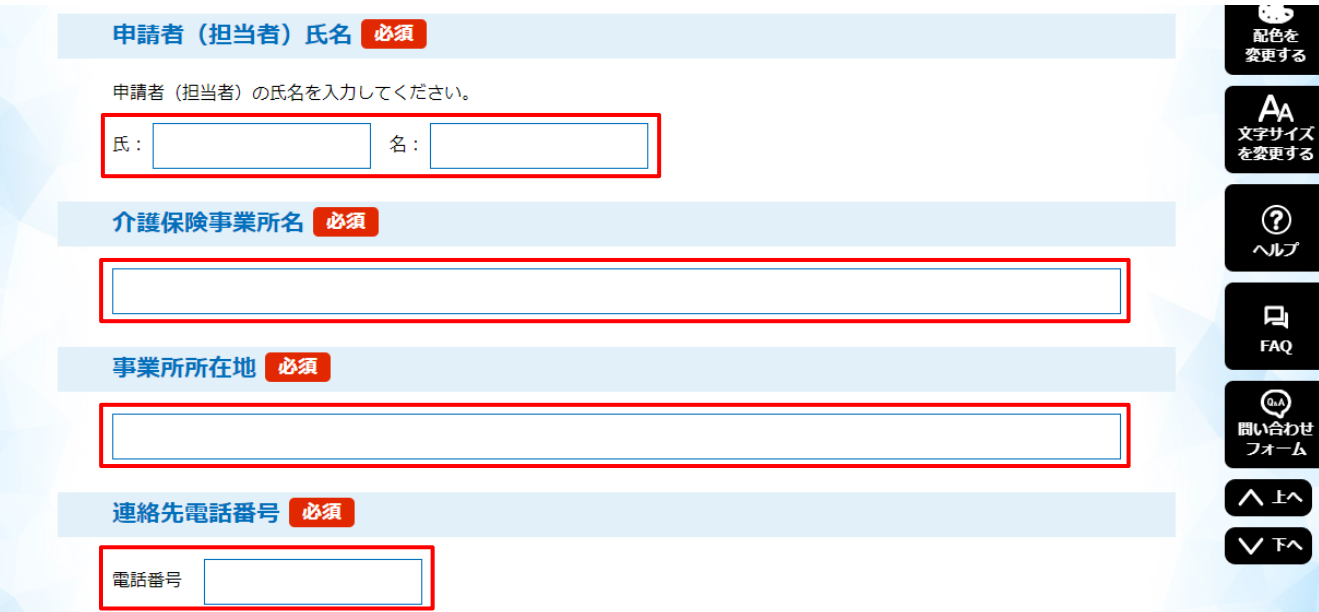

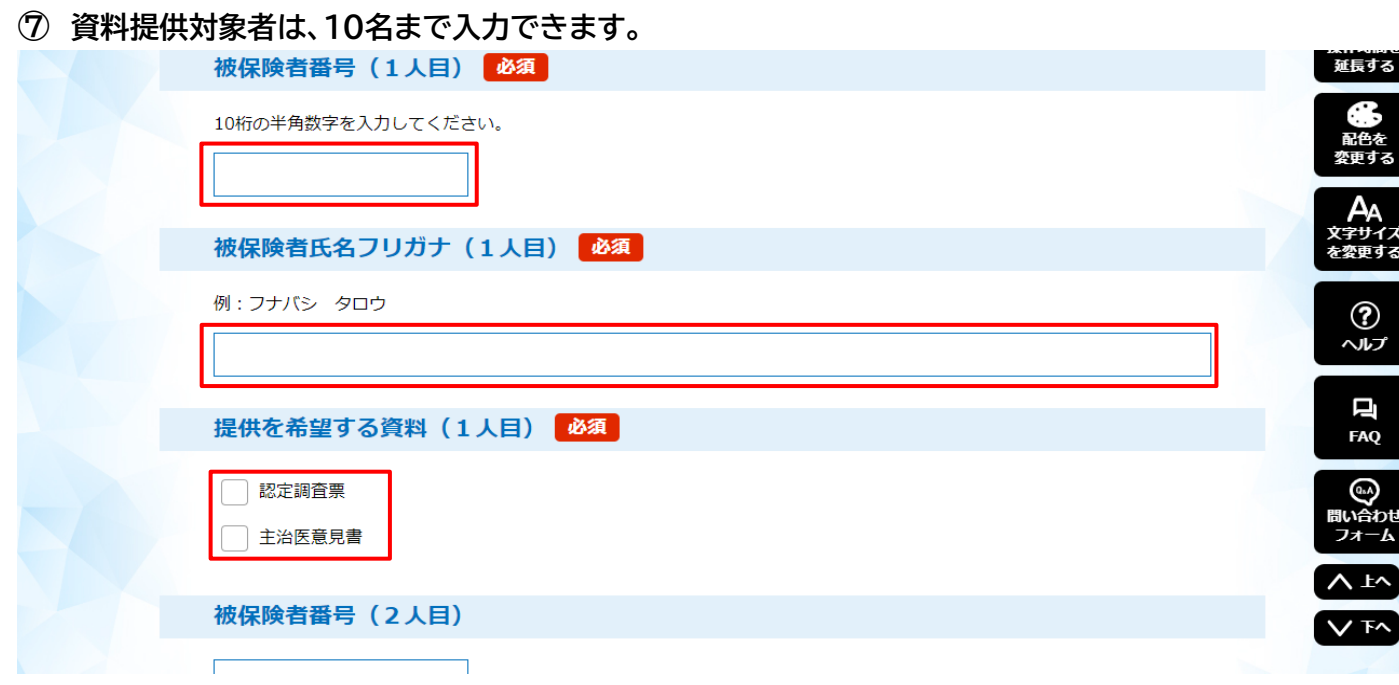

**入力終了後、「確認へ進む」をクリックします。**

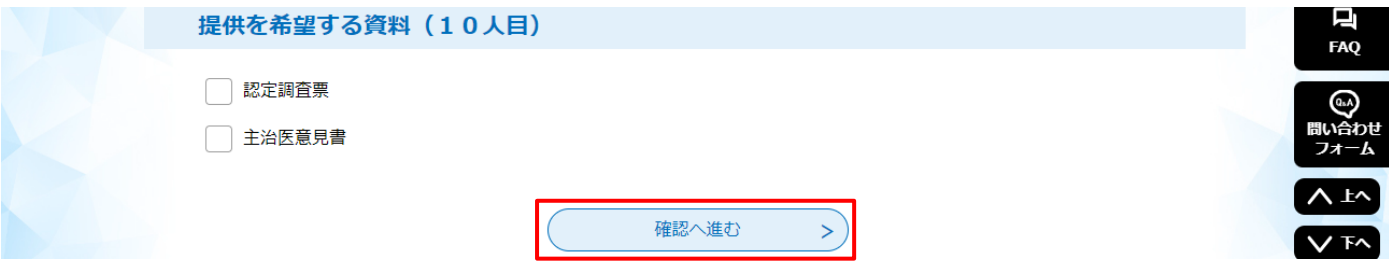

**申込確認画面が表示されます。入力内容を確認し、「申込む」をクリックします。**

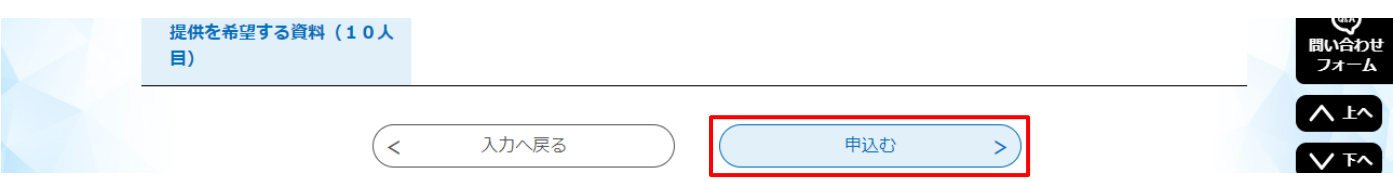

**申込完了したことを確認します。**

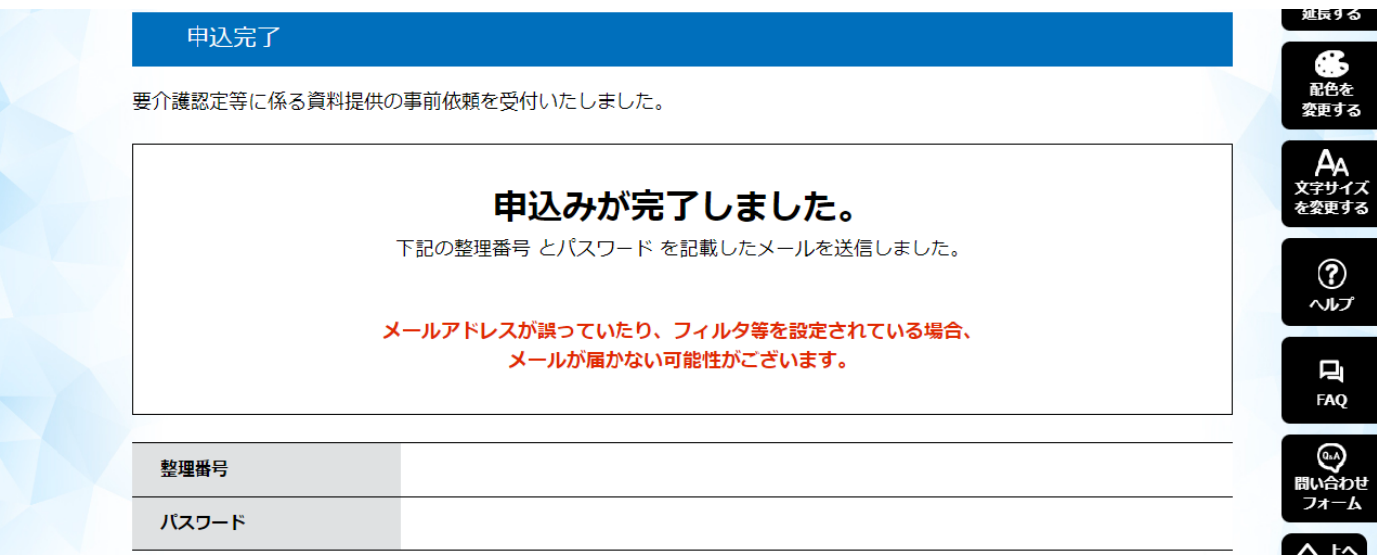

件名:【申込完了】要介護認定等に係る資料提供 本文:整理番号:●●●●●●● パスワード:●●●●●●● 申請者(担当者)氏名:●● ●● 介護保険事業所名:●●●●●●●●●●●● 被保険者番号(Ⅰ人目):●●●●●●●●●●● ※被保険者番号(1人目)のみ表示しています。 要介護認定等に係る資料提供の事前依頼が完了いたしました。 このメールが届いた日時が、 開庁日の午前 9 時までの場合は、当日の午後 4 時以降に、 開庁日の午前 9 時から午後 4 時までの場合は、翌開庁日の午前 9 時以降に、 開庁日の午後 4 時以降または閉庁日の場合は、翌開庁日の午後 4 時以降に、 船橋市役所 3 階介護保険課窓口にて当該資料の写しを受け取ることができます。 必要書類と現金(コピー代として1面10円)をお持ちの上、 午前 9 時から午後 5 時まで(土日祝休日・年末年始を除く)にご来庁ください。 申請後は、お早めに受取をお願いします。 必要書類は以下のとおりです。 1.「要介護認定等資料提供申出書(本人同意による提供)」

 様式はこちらからダウンロードできます。 https://www.city.funabashi.lg.jp/kenkou/kaigo/001/p010116\_d/fil/moushide\_202403.pdf

2. 契約書(写し可)

 契約書が「居宅介護支援等」の契約であることを示す箇所(「契約の目的」箇所)及び 事業所と被保険者の署名箇所 が確認できるもの。

3.資料を受け取る方の当該事業所に属することが確認できる証(原本) 以下の(ア)または(イ)+(ウ)

【1点で確認できるもの】

(ア)事業所が発行する従業員証(名刺不可)

【2点で確認できるもの】

(イ)事業所に属することが確認できるもの(名刺など)

(ウ)身分証明書(介護支援専門員証・運転免許証など)

**ご不明点等ありましたら、お問い合わせ先までご連絡ください。**

**不備があった場合は、介護保険課からお電話にてご連絡いたします。**

**<お問い合わせ先> 船橋市 介護保険課 認定審査係 資料提供担当 TEL: 047-436-2302 午前 9 時から午後 5 時まで(土日祝休日・年末年始を除く)**